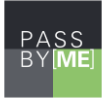

# **PassBy[ME] API Documentation**

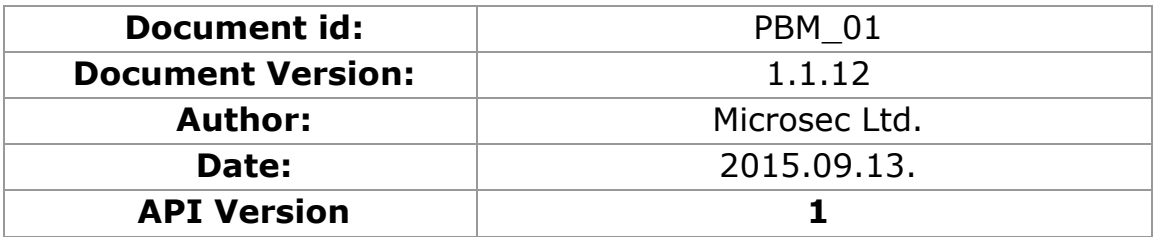

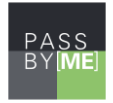

## Table of contents

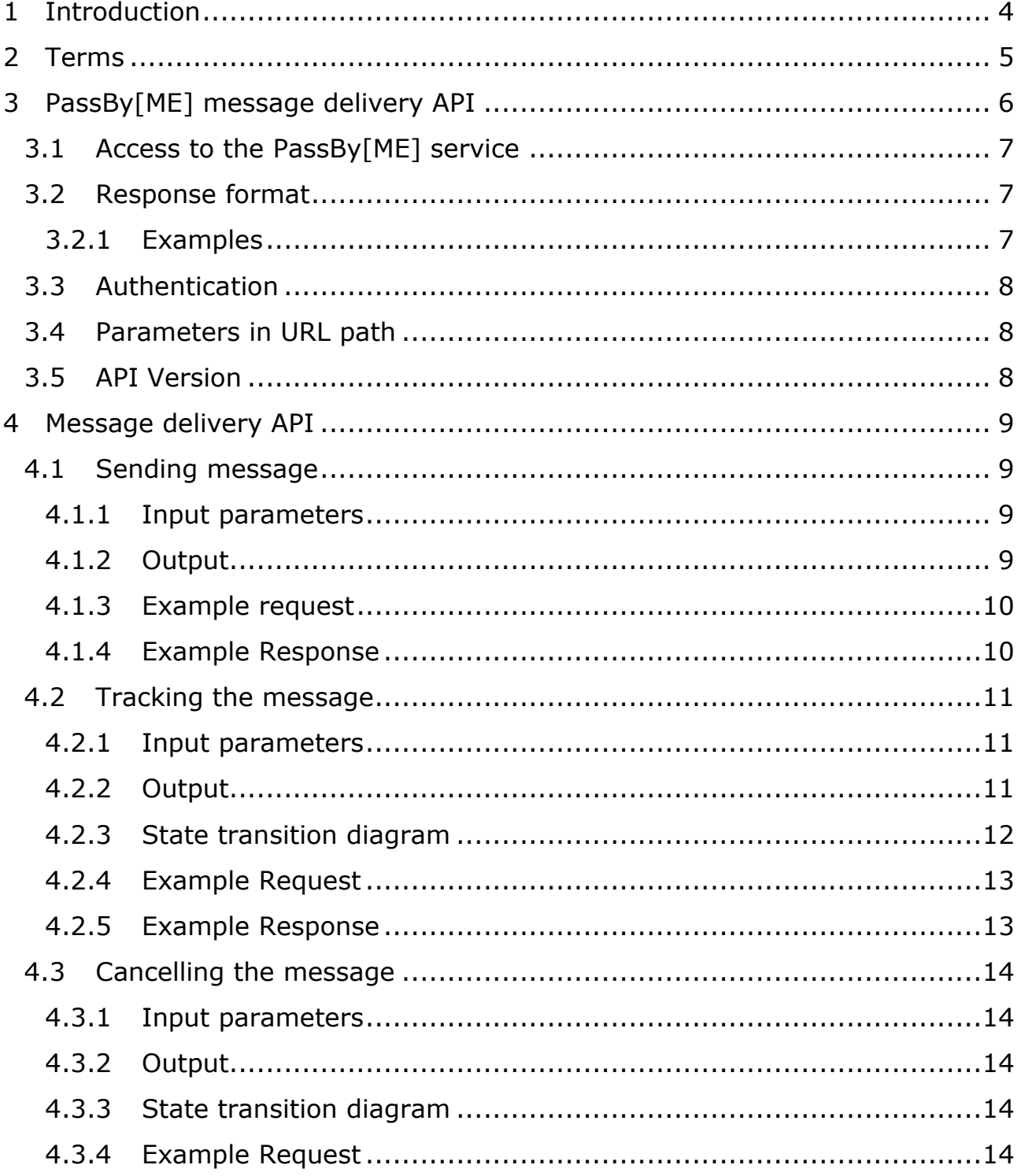

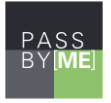

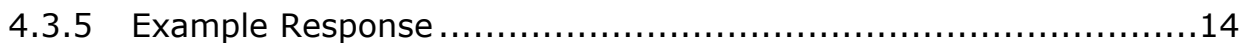

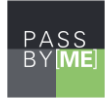

## <span id="page-3-0"></span>**1 Introduction**

The PassBy[ME] message delivery service lets the administrator of a registered organization to send arbitrary messages –using the same infrastructure as the authentication service- to *their* users. Similarly to the authentication, this sends a notification to the user's PassByME ready smartphone, then the recipients receive the message in exchange to an Electronic Proof of Delivery evidence.

A message consists of the following parts: recipients, subject, body and an expiration date.

The message delivery service can be used either via with the web based administration interface or with the message delivery API. Sending a message using the API requires an Application PFX.

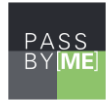

## <span id="page-4-0"></span>**2 Terms**

The document uses the following PassBy[ME] specific terms:

**Administrator**: A human, or machine with access to the Administration interface or the Management API, being able to administer the Organization.

**Alias**: In the PassBy[ME] system a user can have multiple PassBy[ME] IDs. These IDs are all unique identifiers of the user within the Organization serving as his aliases.

**Administration interface**: Web based client for administrative operations.

**Authentication API**: Programmable webservice interface for authentication related operations.

**Application**: An external application that uses PassBy[ME] as a second factor.

**Organization**: The registration unit of the PassBy<sup>[ME]</sup> system. Encapsulates everything related to a registered parties PassBy[ME] operations, like Administrators, Applications, Users etc.

**PassBy[ME] App:** The PassBy[ME] mobile application available for iOS and Android in the application stores.

**PassBy[ME] ID:** A string which is unique to the Organization and identifies a user.

**PassBy[ME] ready**: A device is PassBy[ME] ready if it has the PassBy[ME] App installed and went through the Enrollment process successfully.

**User**: Someone who is registered within the Organization willing to use PassBy[ME] as a second factor for authentication while accessing an Application.

**UserId**: In the context of a User: see Alias. In the context of an Administrator, the UserId is the unique identifier of the Administrator within the Organization. Its value is the email address the Administrator is registered with.

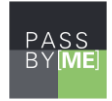

## <span id="page-5-0"></span>**3 PassBy[ME] message delivery API**

The [REST](http://en.wikipedia.org/wiki/Representational_state_transfer) (Representational State Transfer) API provides programmatic access to the PassBy[ME] message delivery service. The REST API identifies accounts and applications by their certificates. Each application has a certificate-key pair for authentication.

You'll need a PassBy[ME] account and an application certificate to integrate your application into PassBy[ME]. To get this account data do the following steps:

- 1. Sign up for a PassBy[ME] test account using the web based administration interface, and register a new organization if you haven't registered before. If you have already registered into the PassBy[ME] service, please log in as an administrator with your previously created credential data (username/password and your PassBy[ME] ready mobile device).
- 2. Create a new Application under this organization by selecting "Register new Application" under the "Application" navigation menu. This will generate an authentication certificate for your application. Download and save the authentication certificate and the key by clicking on the suitcase icon ("Key Details") next to your application then "Download PFX" under the "Application" navigation menu. Save the PFX's password after clicking the "Show PFX password" button.
- 3. Create at least one user by selecting "Register new User" under the "Users" navigation menu.

Client certificate authentication is enforced by the server. In order to use the API you are required to use your application's authentication certificate during all API calls.

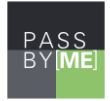

## <span id="page-6-0"></span>**3.1 Access to the PassBy[ME] service**

Web based administration interface: [https://admin.passbyme.com](https://admin.passbyme.com/)

Authentication and Message Delivery API webservice: [https://auth](https://auth-sp.passbyme.com/frontend)[sp.passbyme.com/frontend](https://auth-sp.passbyme.com/frontend)

Management API webservice:<https://api.passbyme.com/register>

## <span id="page-6-1"></span>**3.2 Response format**

Responses are available in [JSON](http://en.wikipedia.org/wiki/JSON) (JavaScript Object Notation) format.

- On success the system returns Objects represented in JSON format.
- PassBy[ME] returns HTTP 420 error code on any error. Error responses are objects represented in JSON format. Error responses contain a *code* that is always present and an optional *message*.

General error object:

```
"code" : <error code>, "message" : <error message>
```
## <span id="page-6-2"></span>*3.2.1 Examples*

A successful result.

```
HTTP/1.0 200 OK
{
    "messageId" : "YzX95zUA1et2ijQ",
    "expirationDate" : "2015-06-11T13:06:12.658+02:00",
    "recipients" : {
        "pbmId1" : "PENDING"
 }
}
```
Error result:

```
HTTP/1.0 420
{ "code" : "MALFORMED_INPUT", "message" : "Missing recipients" }
```
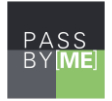

## <span id="page-7-0"></span>**3.3 Authentication**

To access the PassBy[ME] service URL you should have a **valid authentication certificate and key (PFX file):** The PassBy[ME] authentication service URL can be used only with a valid authentication certificate, which you can acquire after registering your application under your organization. To download the certificate do the following steps:

- 1. Go to the 'Applications' menu.
- 2. Click on the suitcase icon ("Key Details") next to your application.
- 3. Choose the 'Download PFX' option.

This certificate has a software based private key inside the downloaded PFX. The PFX file is protected with a passphrase, which can be printed on the administration website.

**Important:** The authentication certificate identifies the registered application under the organization.in the PassBy[ME] service.

## <span id="page-7-1"></span>**3.4 Parameters in URL path**

Some input parameters of the PassBy[ME] REST interface are included in the request path. These parameters are distinguished from other path values by a preceding colon. For example:

PUT /rest/method/with/a/:parameter/and/an/:otherparameter

contains two parameters: "parameter" and "otherparameter".

## <span id="page-7-2"></span>**3.5 API Version**

The PassBy[ME] service requires the client to declare its supported API version. To do that, the client has to include the **X-PBM-API-VERSION** custom HTTP header into **every request** with the value of its current API version. The current API version this document is compatible with can be found on the cover of this document.

Example:

X-PBM-API-VERSION: 1

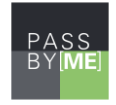

## <span id="page-8-0"></span>**4 Message delivery API**

#### <span id="page-8-1"></span>**4.1 Sending message**

## **METHOD POST /messages**

This sends a message to the smartphones of the given users. The request returns the created message including its messageId. This messageId must be used when calling the GET /messages/:messageId (**Error! Reference source ot found.**) method.

#### <span id="page-8-2"></span>*4.1.1 Input parameters*

The input must be POSTed in JSON format as a request body. The JSON object consists of the following keys.

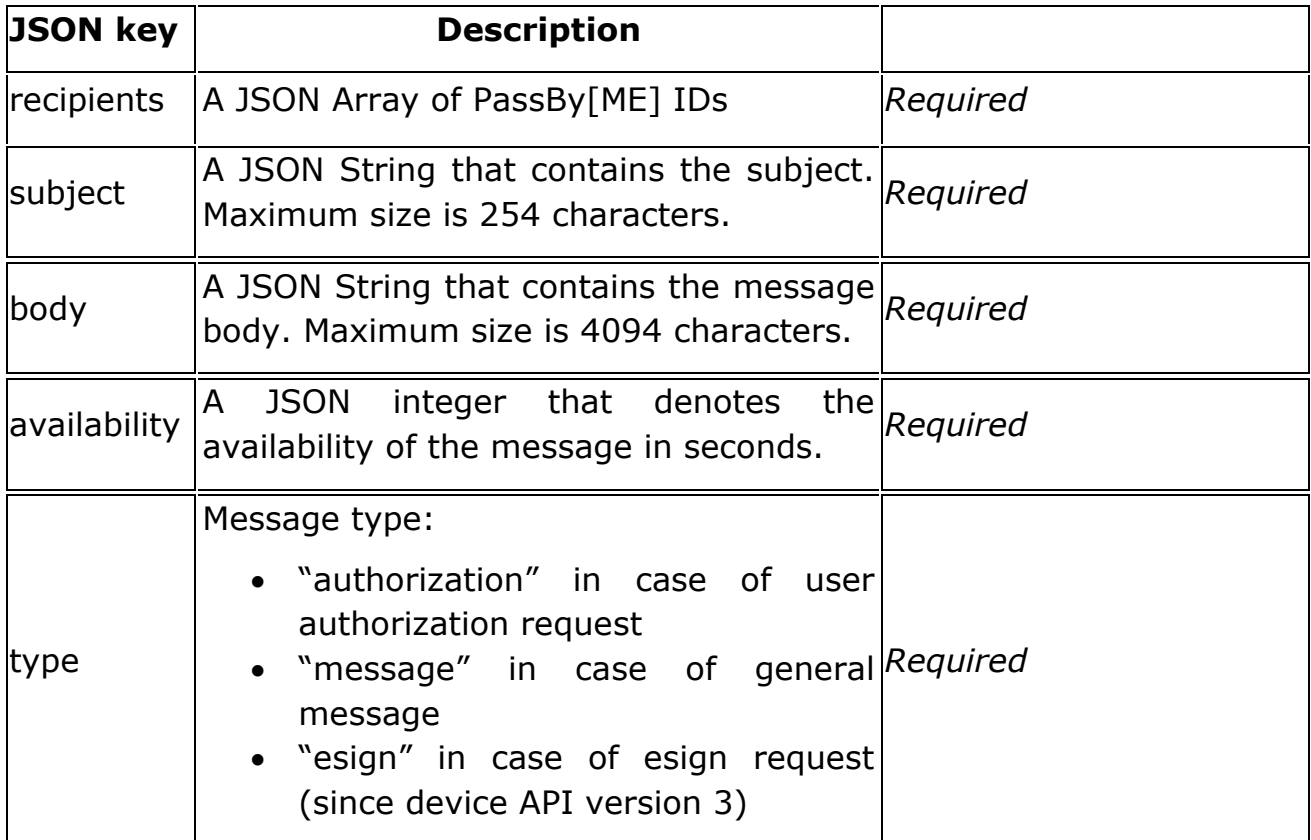

## <span id="page-8-3"></span>*4.1.2 Output*

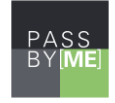

Outputs the created message, or one of the following errors:

- CERTIFICATE\_REVOKED *-* client certificate has been revoked.
- FORBIDDEN *-* if your account is not authorized for this operation.
- SUBSCRIPTION\_EXPIRED subscription has been expired.
- MALFORMED INPUT the request is not well formed

## <span id="page-9-0"></span>*4.1.3 Example request*

```
POST: /messages
\left\{ \right. "recipients" : [ "pbmID1", "pbmID2", "pbmID3" ],
   "subject" : "example message subject",
   "body" : "example message body"
   "availability" : 300,
  "type" : "message"
}
```
## <span id="page-9-1"></span>*4.1.4 Example Response*

```
HTTP/1.0 200 OK
{
   "messageId" : " YzX95zUA1et2ijQ",
    "expirationDate" : "2015-06-11T13:06:12.658+02:00",
    "recipients" : [
        { "userId" : "pbmId1", "status" : "PENDING" },
        { "userId" : "pbmId2", "status" : "PENDING" },
        { "userId" : "pbmId3", "status" : "PENDING" }
   \lceil}
```
or

HTTP/1.0 420 { "code" : "MALFORMED\_INPUT", "message" : "Missing recipients" }

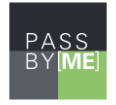

## <span id="page-10-0"></span>**4.2 Tracking the message**

## **METHOD GET /messages/:messageId**

This returns the status of a message, identified by the given messageId. The messageId is obtained by calling the POST /message (**Error! Reference ource not found.**) method.

#### <span id="page-10-1"></span>*4.2.1 Input parameters*

The input must be the path parameter of the GET request.

messageId - The ID of the message to be tracked

#### <span id="page-10-2"></span>*4.2.2 Output*

On success it returns the status of the message transaction. Possible values are:

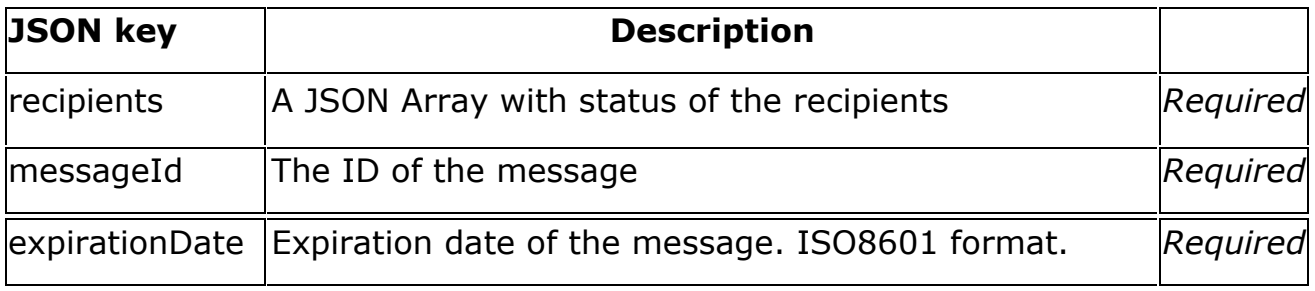

#### Available statuses

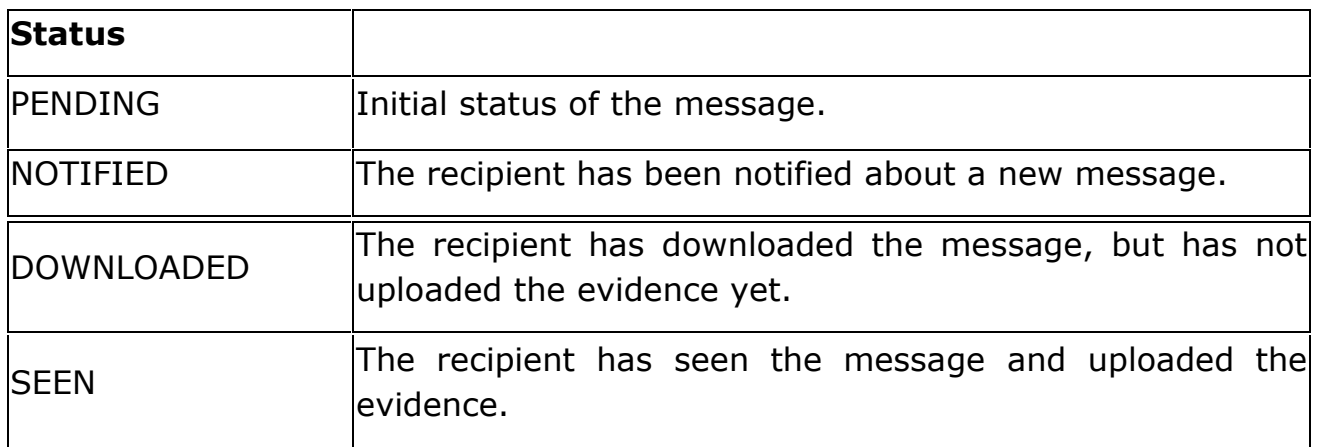

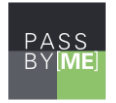

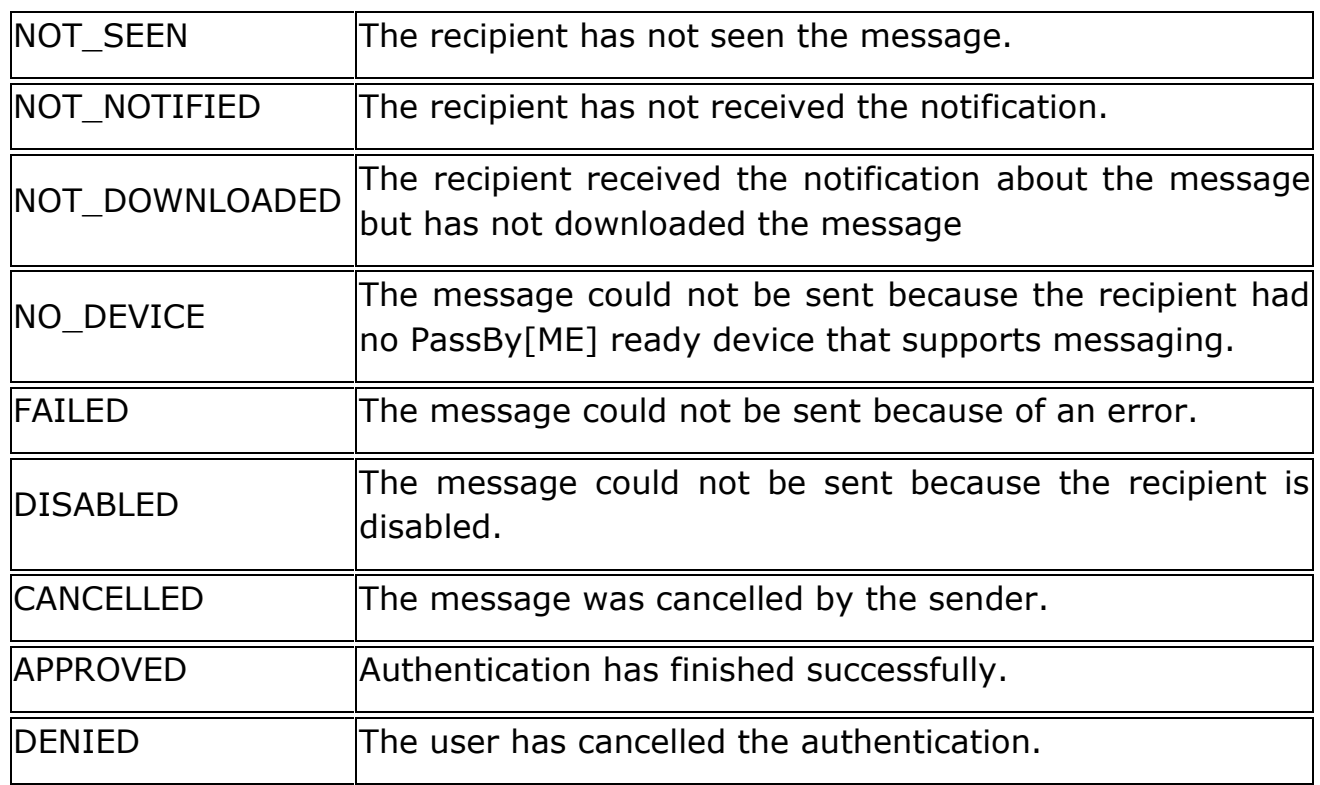

CANCELLED

<span id="page-11-0"></span>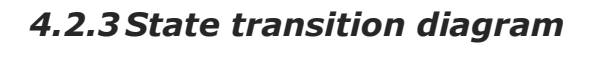

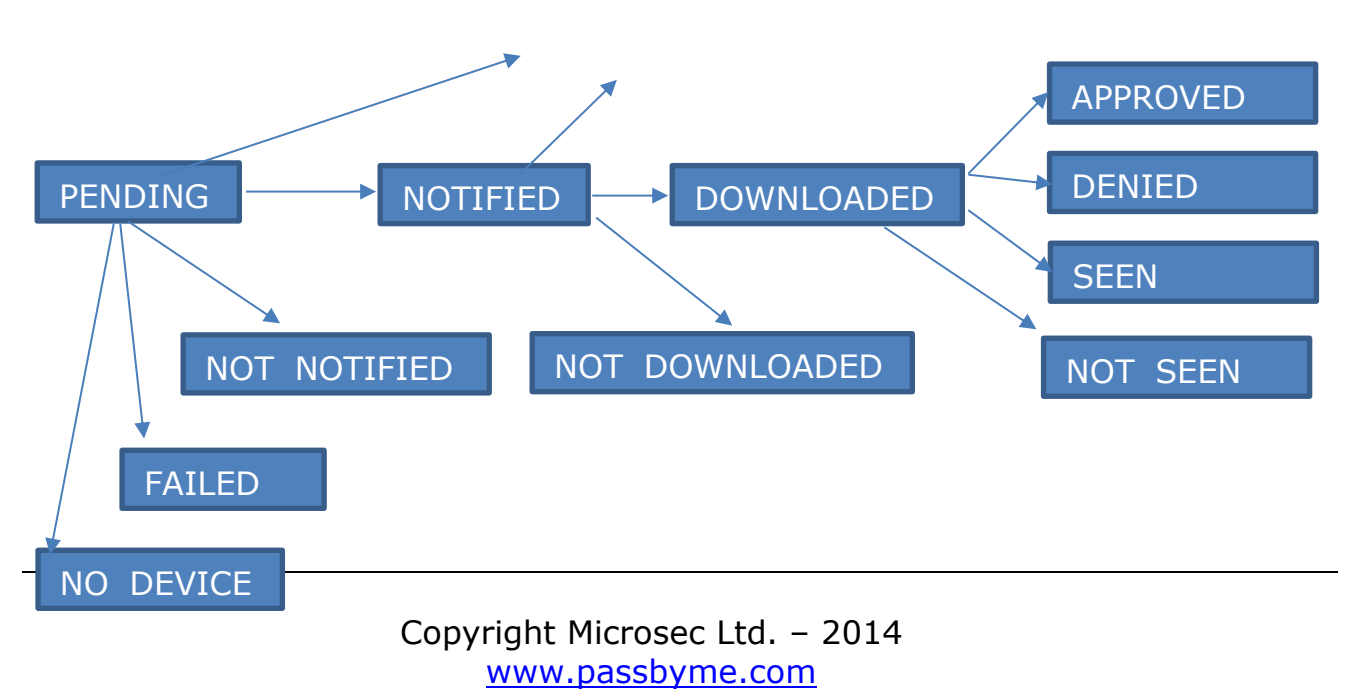

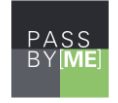

On error it returns one of the following error codes:

- FORBIDDEN *-* if your account is not authorized for this operation.
- MALFORMED\_INPUT *-* if the input is not well formed, or invalid
- NOT FOUND *-* if the given message was not found.
- CERTIFICATE REVOKED *-* client certificate has been revoked.

## <span id="page-12-0"></span>*4.2.4 Example Request*

GET: /messages/YzX95zUA1et2ijQ

## <span id="page-12-1"></span>*4.2.5 Example Response*

```
HTTP/1.0 200 OK
{
"messageId" : " YzX95zUA1et2ijQ",
"expirationDate" : "2015-06-11T13:06:12.658+02:00",
"recipients" : [
   { "userId" : "pbmId1", "status" : "PENDING" },
    { "userId" : "pbmId2", "status" : "NOTIFIED" },
    { "userId" : "pbmId3", "status" : "SEEN" }
]
}
```
or

HTTP/1.0 420 { "code": "NOT\_FOUND", "message" : "No such message" }

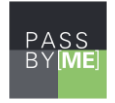

## <span id="page-13-0"></span>**4.3 Cancelling the message**

## **METHOD DELETE /messages/:messageId**

This cancels a message, identified by the given messageId. The messageId is obtained by calling the POST /messages [\(4.1\)](#page-8-1) method.

## <span id="page-13-1"></span>*4.3.1 Input parameters*

The input must be the path parameter of the GET request.

messageId - The ID of the message to be cancelled

## <span id="page-13-2"></span>*4.3.2 Output*

See [4.2.2](#page-10-2)

## <span id="page-13-3"></span>*4.3.3 State transition diagram*

See [4.2.3](#page-11-0)

## <span id="page-13-4"></span>*4.3.4 Example Request*

DELETE: /messages/YzX95zUA1et2ijQ

## <span id="page-13-5"></span>*4.3.5 Example Response*

```
HTTP/1.0 200 OK
{
 "messageId" : " YzX95zUA1et2ijQ",
 "expirationDate" : "2015-06-11T13:06:12.658+02:00",
 "recipients" : [
    { "userId" : "pbmId1", "status" : "PENDING" },
    { "userId" : "pbmId2", "status" : "NOTIFIED" },
    { "userId" : "pbmId3", "status" : "SEEN" }
 ]
}
```
or

```
HTTP/1.0 420
{ "code": "NOT_FOUND", "message" : "No such message" }
```